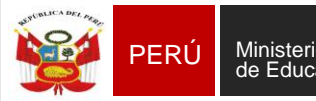

Sistema de Información de Apoyo a la Gestión de la Institución Educativa

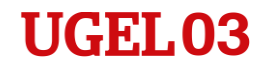

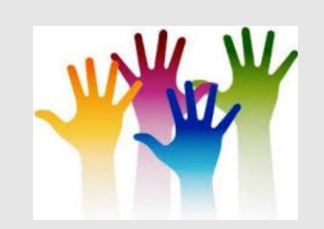

## III CAPACITACION - 2019

## "TRABAJANDO JUNTOS PARA UNA MATRÍCULA Y EVALUACIÓN CORRECTA"

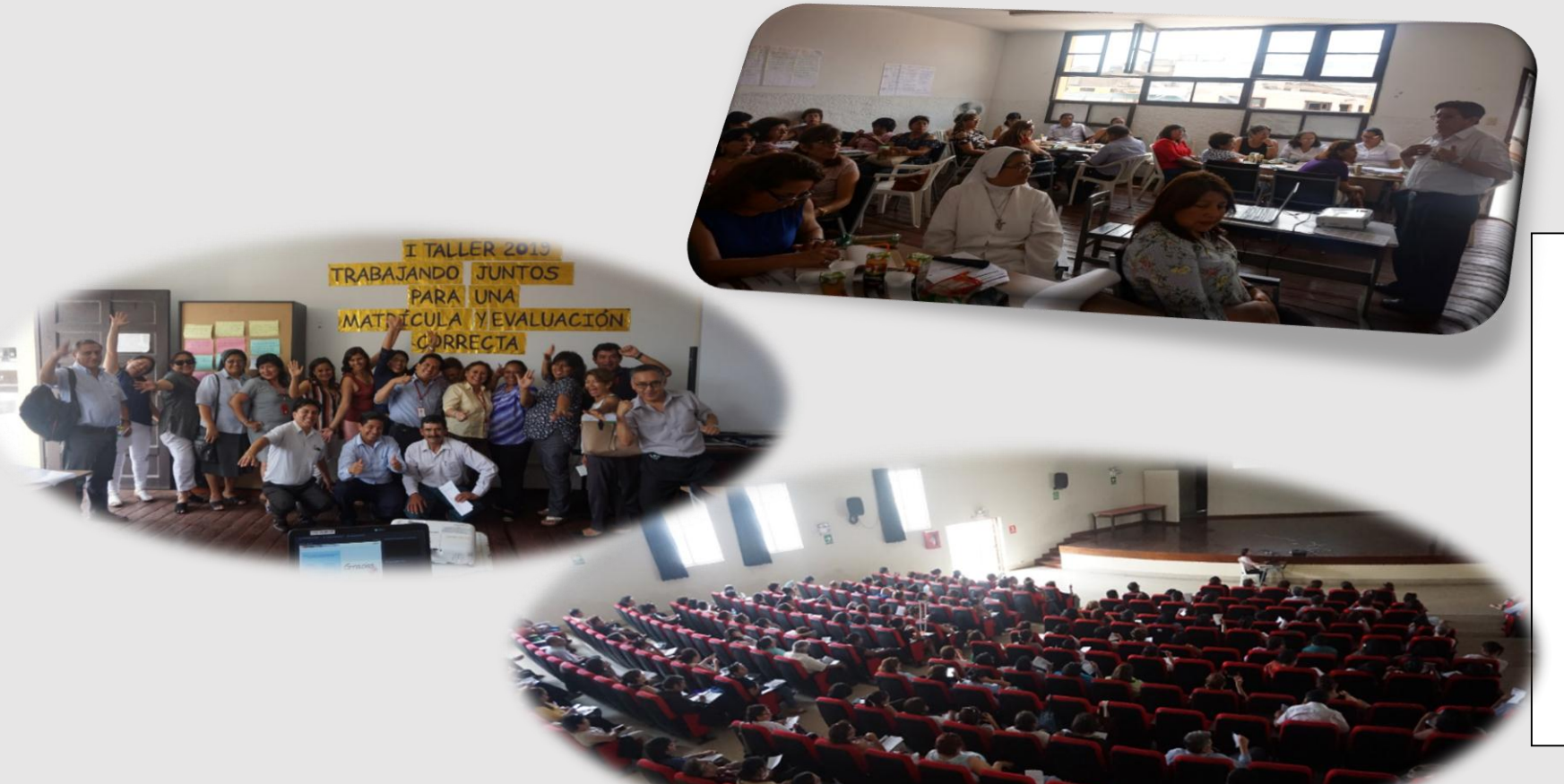

**Directora la UGEL N° 03 Lic. María M. Pachas Requena**

**Jefe del Área de Supervisión y Gestión del Servicio Educativo**

**Freddy Raymundo Justiniano**

**EQUIPO DE SISTEMA DE INFORMACIÓN DE APOYO A LA GESTIÓN DE LA INSTITUCIÓN EDUCATIVA- SIAGIE**

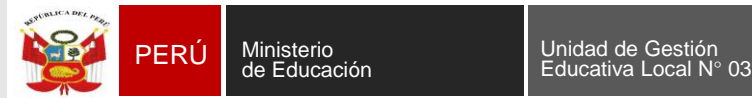

Sistema de Información de Apoyo a la Gestión de la Institución Educativa

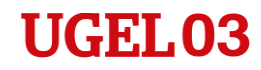

### **REGISTRO DE EVALUACIÓN**

# EL PROCESO DE EVALUACIÓN 2019

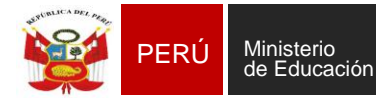

Área de Supervisión y Gestión del Servicio

Sistema de Información de Apoyo a la Gestión de la Institución Educativa

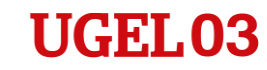

## PROCESO PARA II.EE. QUE REGISTRAN NOTAS (en el SIAGIE) POR PERIODO

#### Periodo

Educativo

**PRIMER BIMESTRE** 

**SEGUNDO BIMESTRE** 

**TERCER BIMESTRE** 

**CUARTO BIMESTRE** 

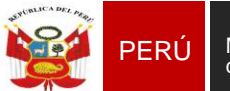

Área de Supervisión y

Gestión del Servicio Educativo

Sistema de Información de Apoyo a la Gestión de la Institución Educativa

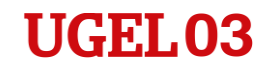

# ¿Qué tener en cuenta para realizar un correcto registro de evaluación 2019?

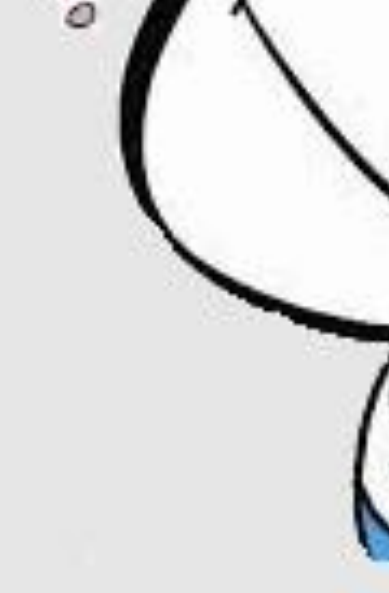

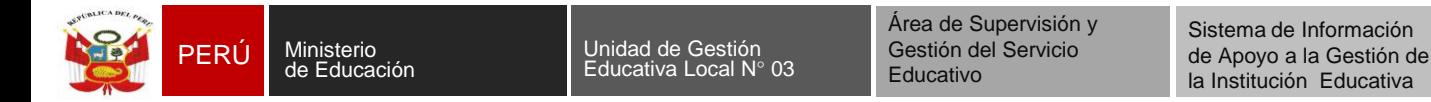

#### **INGRESO DE NOTAS POR PERIODO**

## **Verificar que todos los estudiantes se encuentren matriculados y que estén ordenados alfabéticamente.**

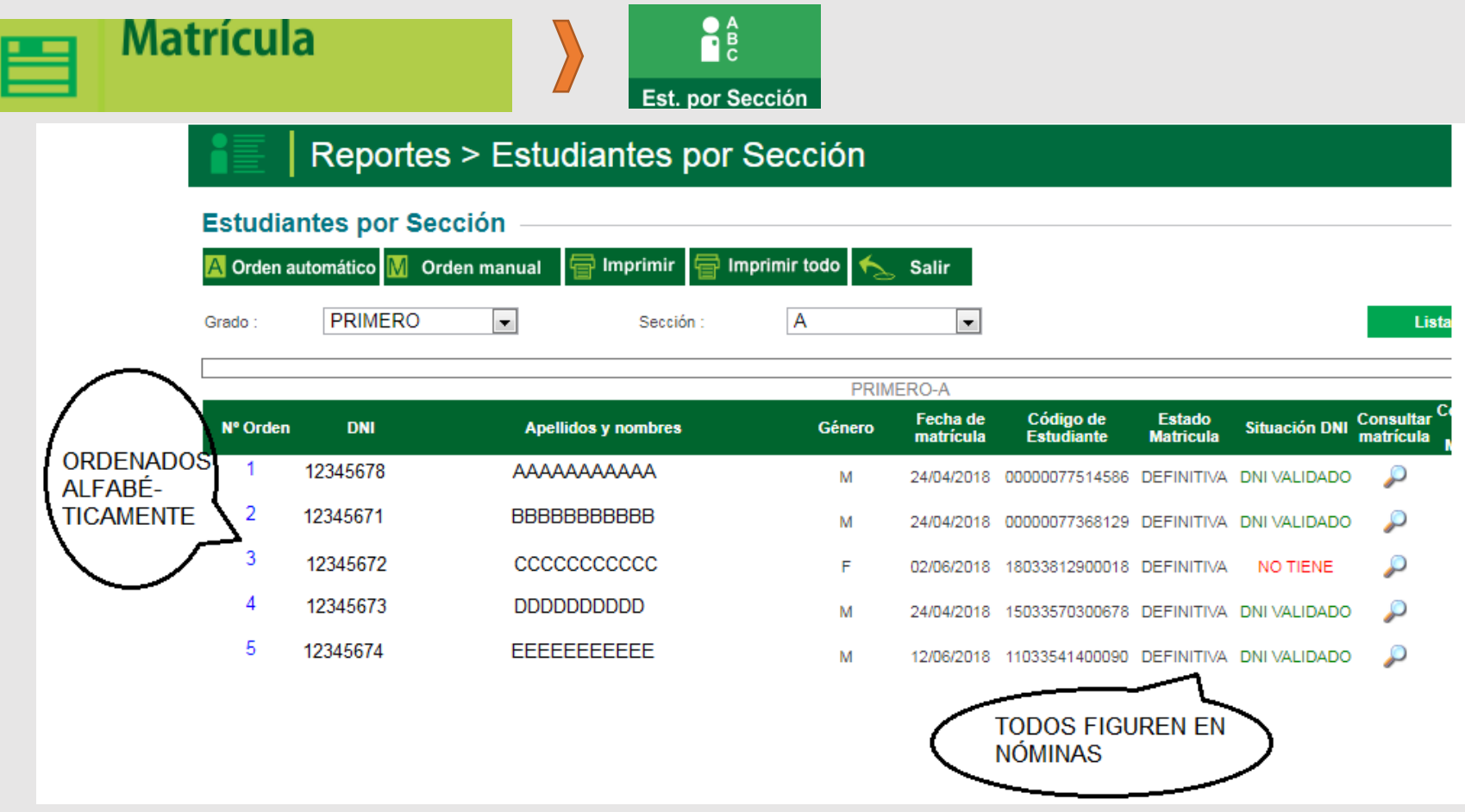

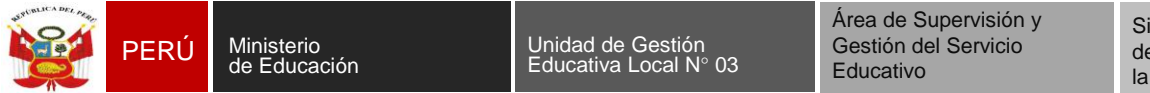

#### **INGRESO DE NOTAS POR PERIODO**

**Verificar que todos los periodos de evaluación anteriores al último, se encuentren correctamente cerrados, luego deberá habilitar el último periodo de evaluación.**

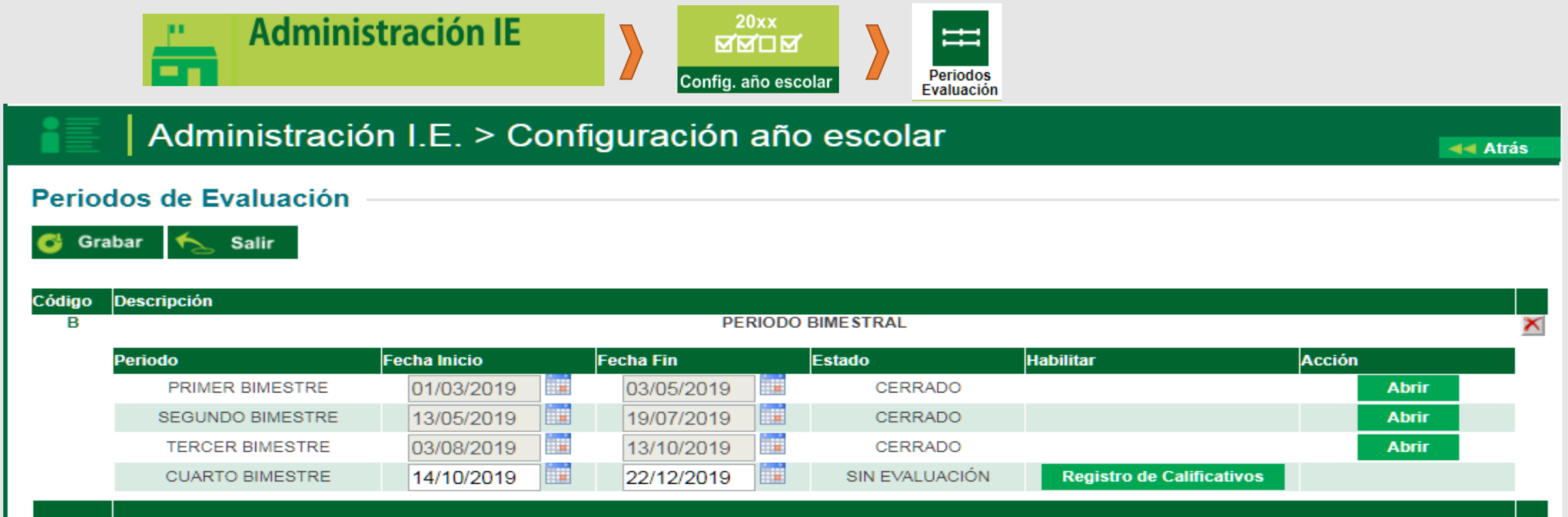

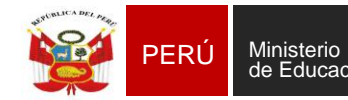

**PERÚ** Ministerio **Ninterio de Casacción**<br> **PERÚ de Educación** Educativa Local N° Educativa Local N° 03

Área de Supervisión y Gestión del Servicio Educativo

Sistema de Información de Apoyo a la Gestión de la Institución Educativa

### **UGEL03**

#### **INGRESO DE NOTAS POR PERIODO - FORMULARIO**

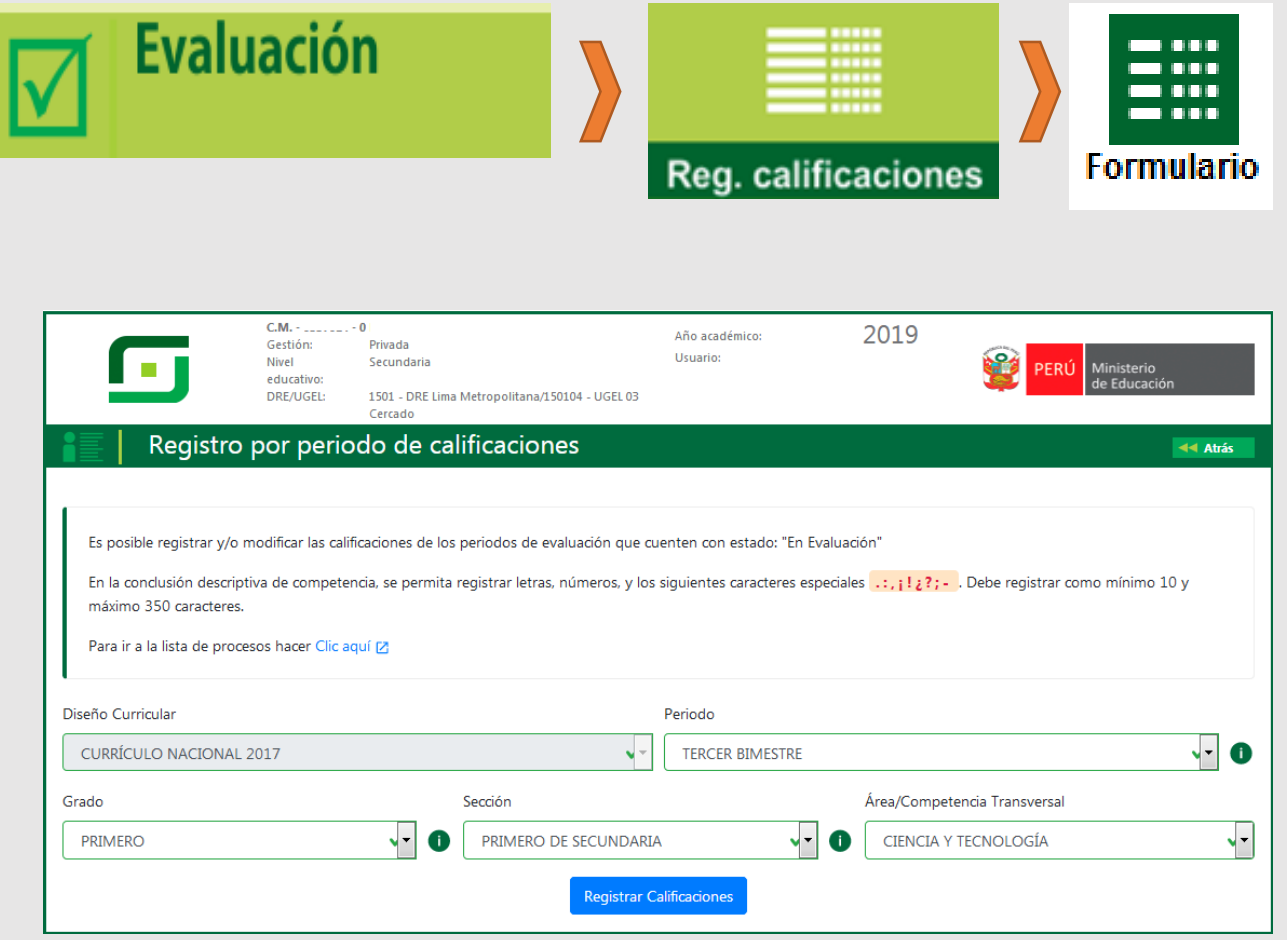

Al grabar la información, el sistema muestra el mensaje: "el proceso se registro de manera correcta"; presione el botón "**Aceptar"**.

#### Registrar los calificativos y las conclusiones descriptivas de las competencias correspondientes

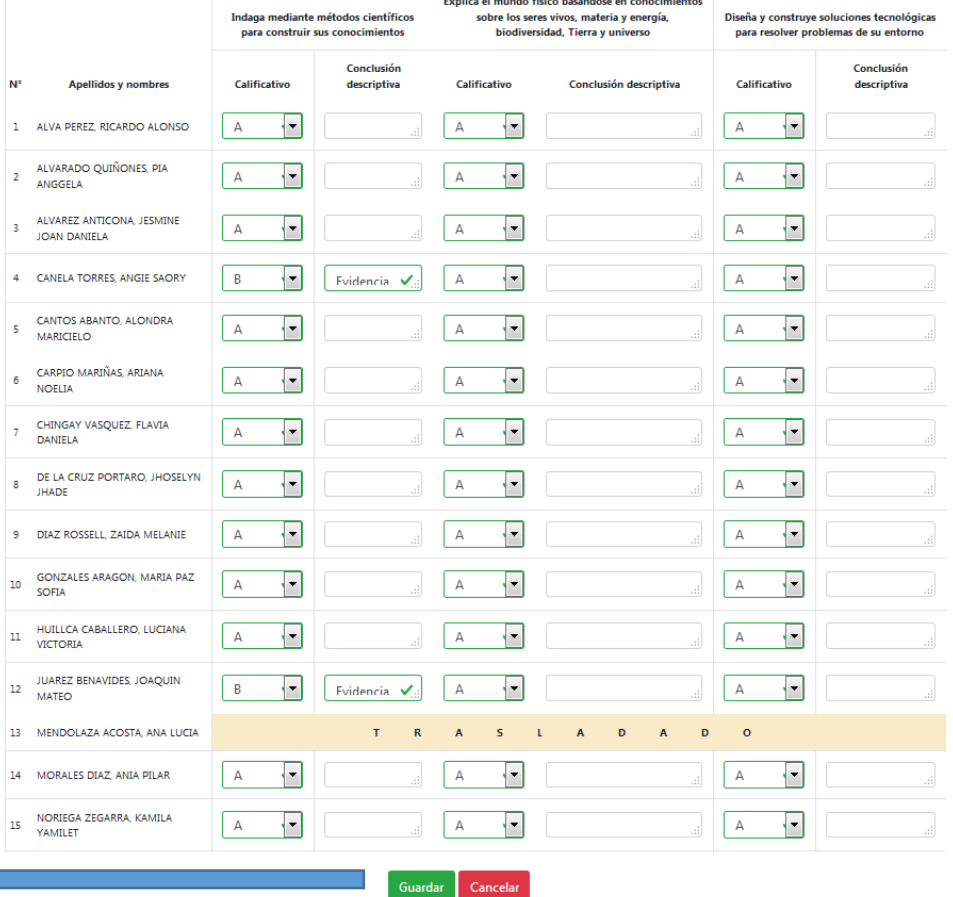

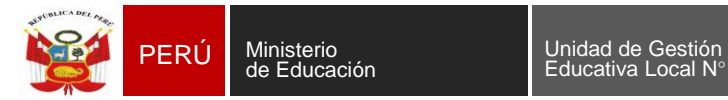

Educativa Local N° 03

Área de Supervisión y Gestión del Servicio Educativo

Sistema de Información de Apoyo a la Gestión de la Institución Educativa

### **UGEL03**

#### **INGRESO DE NOTAS POR PERIODO – POR EXCEL**

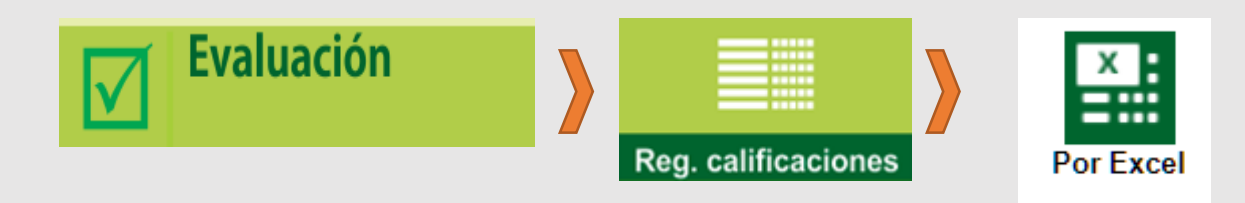

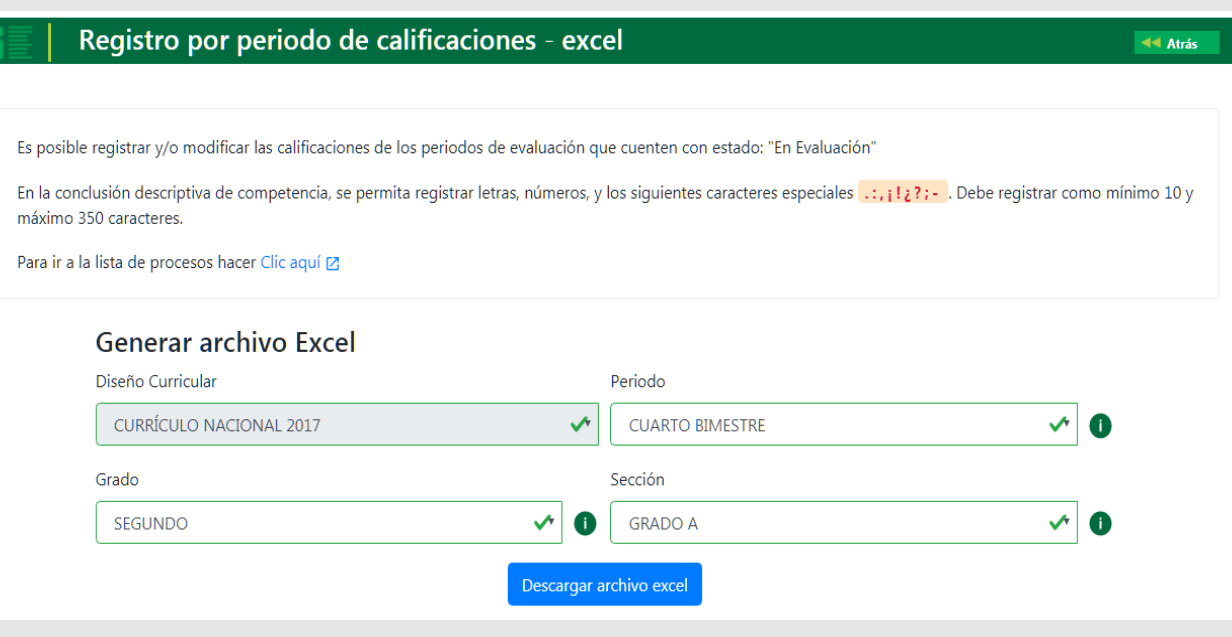

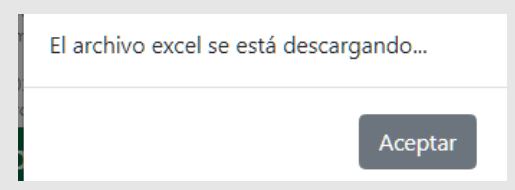

Clic en la opción "Habilitar Edición", luego ingresa las notas y las conclusiones descriptivas de las competencias desarrolladas,

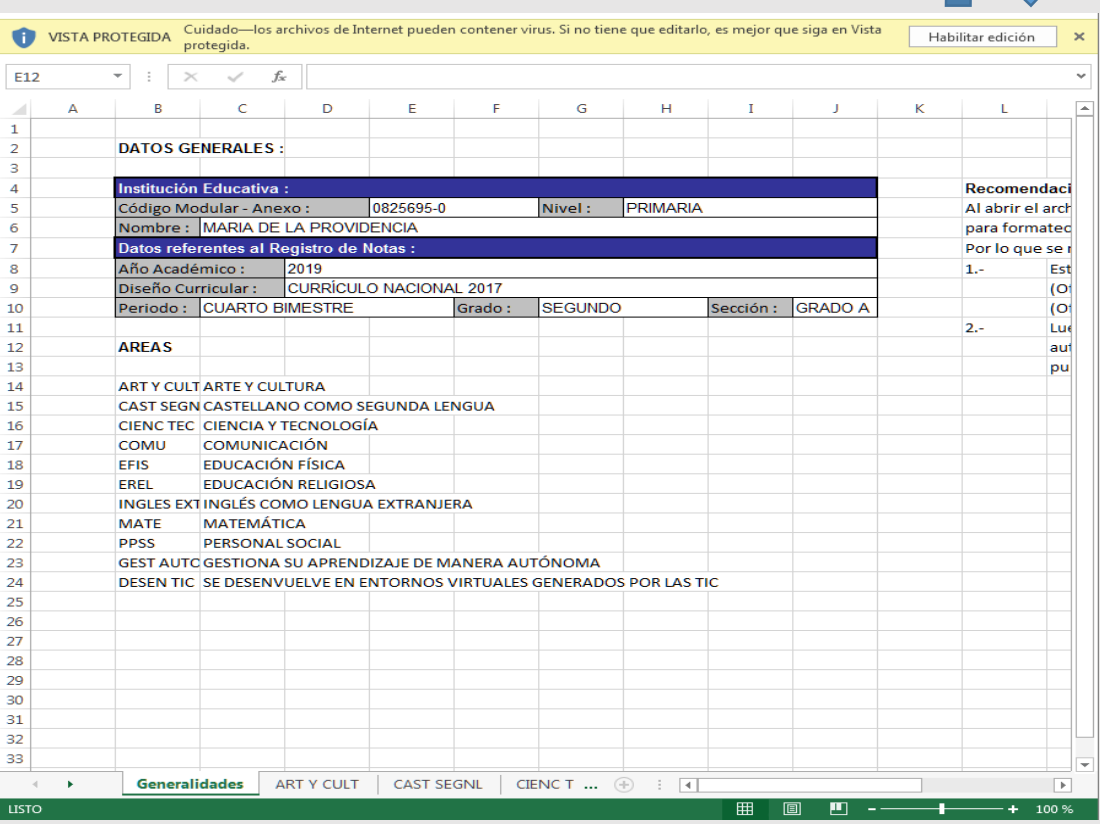

(Se sugiere utilizar el Excel solo en caso de los niveles de INICIAL Y PRIMARIA)

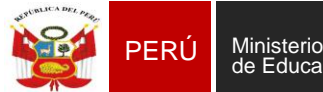

Sistema de Información de Apoyo a la Gestión de la Institución Educativa

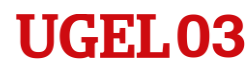

#### **CARGA DE ARCHIVO EXCEL**

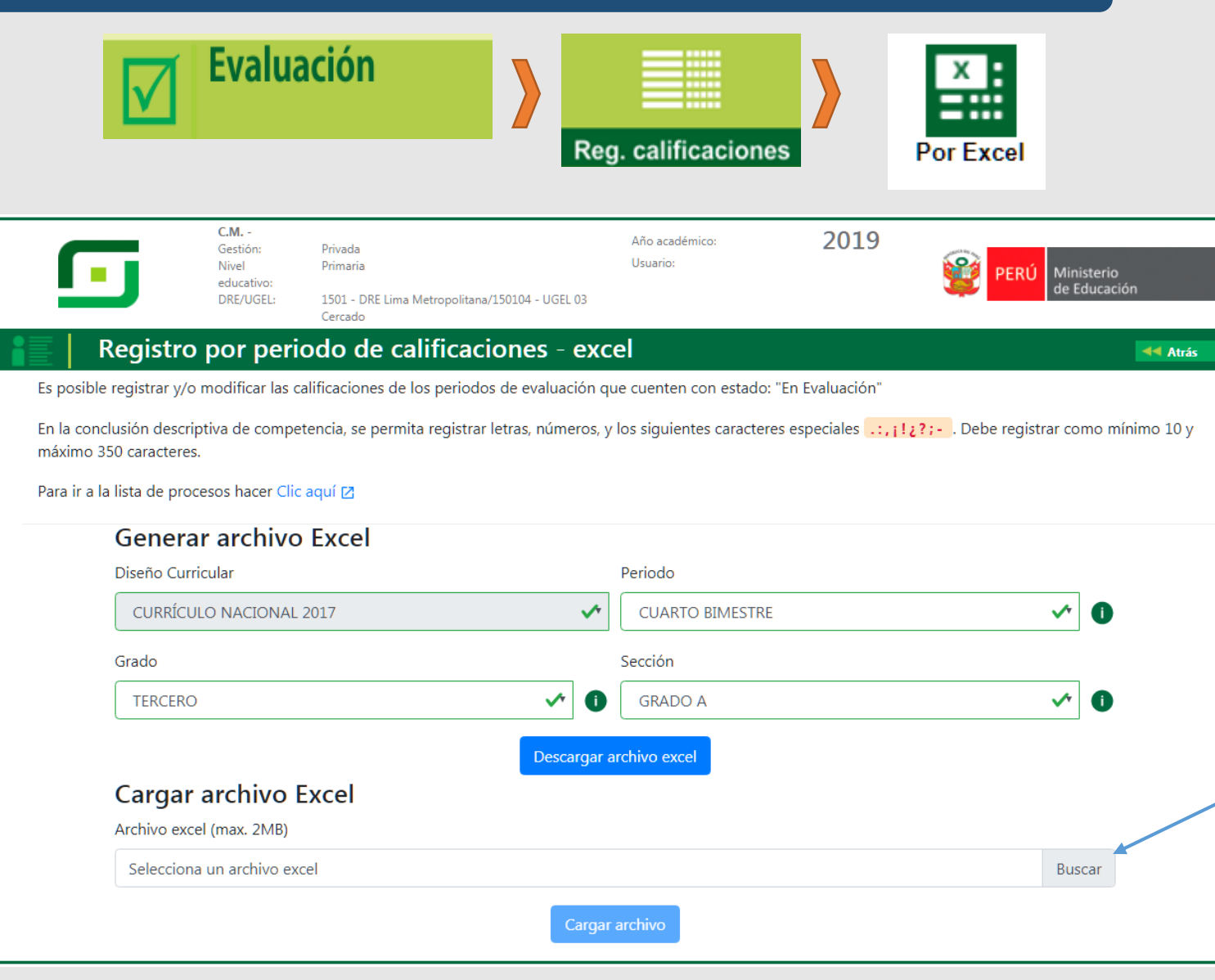

Para cargar el archivo EXCEL al sistema ingresa a la opción "Por Excel", seleccione el periodo, grado, sección y dar clic en la opción **BUSCAR**.

Identifique el archivo Excel

Finalmente clic en "**Cargar Archivo**"

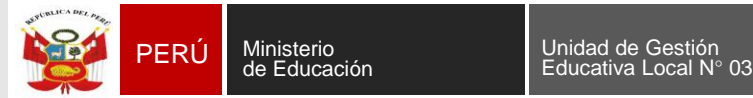

Sistema de Información de Apoyo a la Gestión de la Institución Educativa

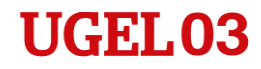

## **REGISTRO DE EVALUACIÓN**

# Procesamiento de calificaciones

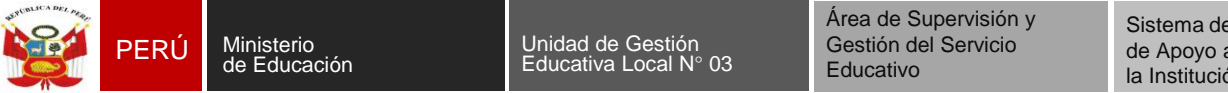

Sistema de Información de Apoyo a la Gestión de la Institución Educativa

#### **INGRESO DE NOTAS POR PERIODO**

**Una vez registradas todas las notas, procese los calificativos y cierre el periodo de evaluación.**

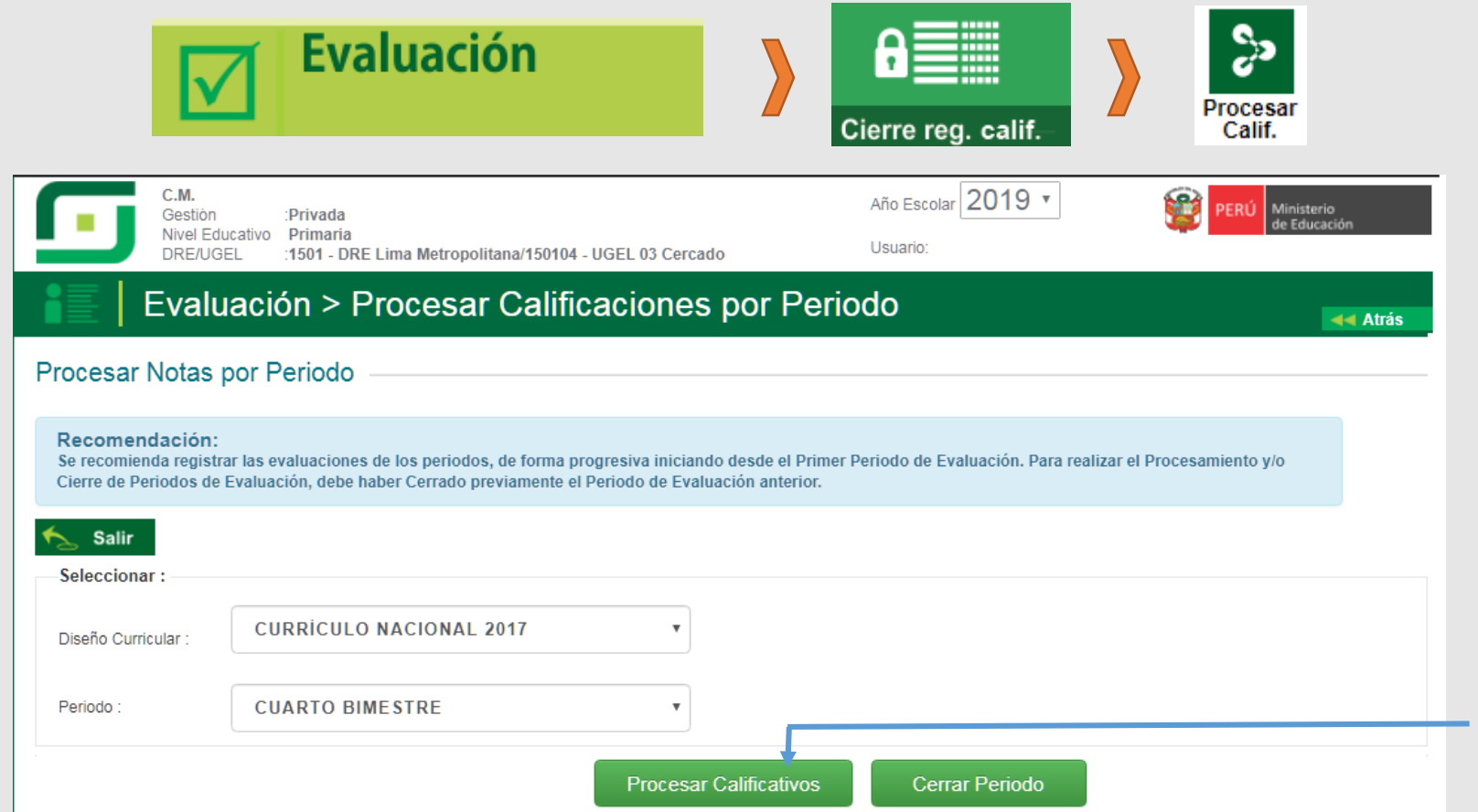

Selecciones el periodo de evaluación y clic en el botón "Procesar Calificativos".

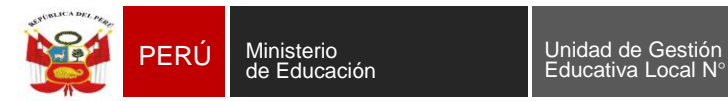

Sistema de Información de Apoyo a la Gestión de la Institución Educativa

 $\boldsymbol{\mathrm{v}}$ 

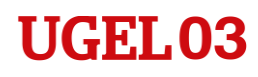

#### **INGRESO DE NOTAS POR PERIODO**

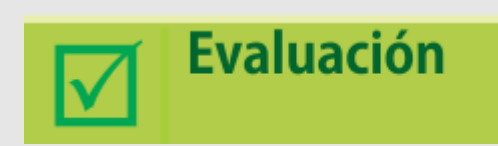

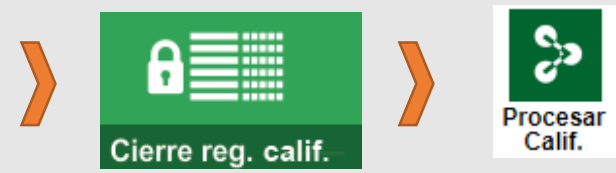

#### **Procesar Calificativos - Lista de Grados**

Para realizar el cierre de evaluación el Grado/Sección, debe contar con estado "Procesado"

Criterio de Selección: Por Grados

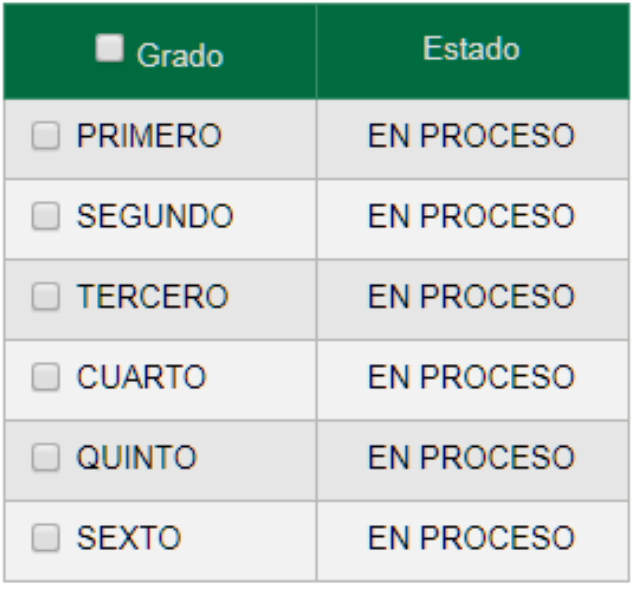

**Salir** 

Procesar

Seleccionar por grados o secciones, luego clic en PROCESAR

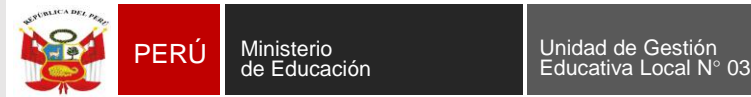

Sistema de Información de Apoyo a la Gestión de la Institución Educativa

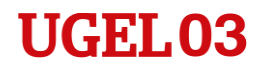

## **REGISTRO DE EVALUACIÓN**

# Cierre de periodo de evaluación

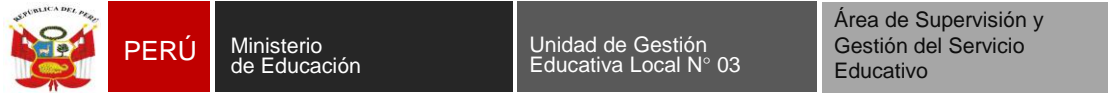

### **INGRESO DE NOTAS POR PERIODO**

**Una vez registradas todas las notas, procesadas las calificaciones, debe cerrar el periodo de evaluación.**

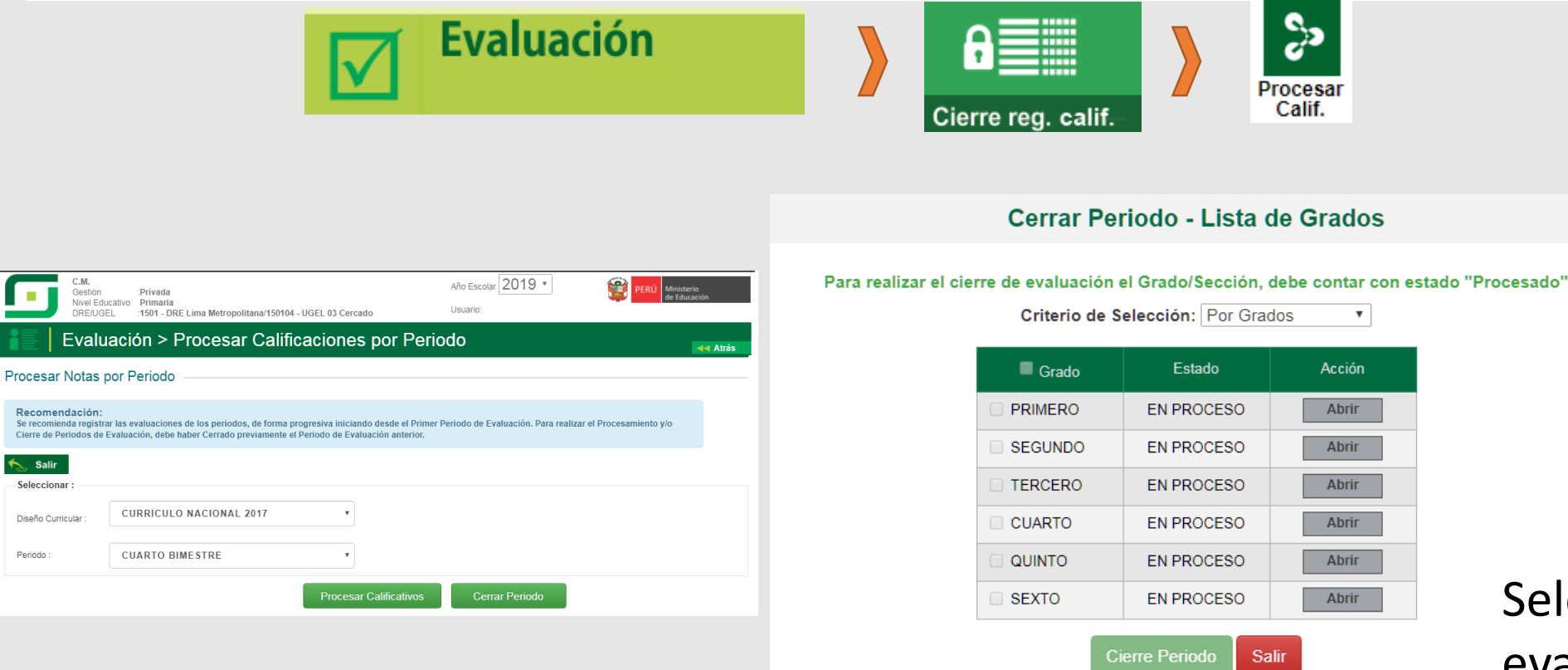

leccione el periodo de evaluación y clic en el botón "**Cierre Periodo**".

![](_page_14_Picture_0.jpeg)

![](_page_14_Picture_5.jpeg)

Calificativo Anual de Competencia y Área

1 Formulario

2 Por Excel

3. Procesamiento de calificación anual de competencia y área

![](_page_15_Picture_0.jpeg)

Sistema de Información de Apoyo a la Gestión de la Institución Educativa

#### **CALIFICATIVO ANUAL DE COMPETENCIA**

![](_page_15_Figure_6.jpeg)

**NOTA**: Sólo para los que están trabajando por periodos.

![](_page_16_Picture_0.jpeg)

**PERÚ Ministerio de Barcación de Casa de Gestión de Educativa Local N° 03**<br>Peducativa Local N° 03

Área de Supervisión y Gestión del Servicio Educativo

Sistema de Información de Apoyo a la Gestión de la Institución Educativa

### **UGEL03**

#### **CALIFICATIVO ANUAL DE COMPETENCIA**

![](_page_16_Picture_89.jpeg)

Seleccionar, Diseño Curricular, Grado, Sección y Área/competencia transversal y finalmente clic en "**Registrar Calificaciones**"

NOTA: Para iniciar con el registro de Calificaciones Anuales los periodos de la sección deben ser procesados y tener el estado de **CERRADO.**

![](_page_16_Picture_90.jpeg)

*<u>Anielene Chiliannicus</u>* 

**IMPORTANTE**: El Calificativo Anual de Competencia (CAC), se obtiene considerando el calificativo logrado en el último periodo de evaluación, sin dejar de analizar el progreso de la competencia registrada en los periodos de evaluación.

El Calificativo Anual de Área (CAA), se obtiene considerando el/los calificativo/s anual de la(as) competencia(s) asociadas al área.

![](_page_17_Picture_0.jpeg)

Sistema de Información de Apoyo a la Gestión de la Institución Educativa

#### UGEL.03

#### **CALIFICATIVO ANUAL DE COMPETENCIA**

![](_page_17_Figure_6.jpeg)

#### **Importante:**

El registro del calificativo anual de competencia (CAC), calificativo anual de área (CAA) y conclusión descriptiva de final de periodo lectivo **es obligatorio**  para los estudiantes del ciclo II del Nivel Inicial (3,4,5 años), Nivel Primaria (1º a 6º grado) y Nivel Secundaria (1º).

En el ciclo I del Nivel Inicial, **solo** se registra conclusión descriptiva de final del periodo lectivo por competencia.

De 2º a 5º grado de secundaria **no** se registra calificativo anual de competencia (CAC), calificativo anual de área (CAA) y conclusión descriptiva de final de periodo lectivo.

![](_page_18_Picture_0.jpeg)

Sistema de Información de Apoyo a la Gestión de la Institución Educativa

![](_page_18_Picture_4.jpeg)

### **PROCESAMIENTO DE CALIFICACIÓN ANUAL DE COMPETENCIA Y AREA**

![](_page_18_Figure_6.jpeg)

#### **Importante:**

El registro del calificativo anual de competencia (CAC), calificativo anual de área (CAA) y conclusión descriptiva de final de periodo lectivo **es obligatorio**  para los estudiantes del ciclo II del Nivel Inicial (3,4,5 años), Nivel Primaria (1º a 6º grado) y Nivel Secundaria (1º).

En el ciclo I del Nivel Inicial, **solo** se registra conclusión descriptiva de final del periodo lectivo por competencia.

De 2º a 5º grado de secundaria **no** se registra calificativo anual de competencia (CAC), calificativo anual de área (CAA) y conclusión descriptiva de final de periodo lectivo.

![](_page_19_Picture_0.jpeg)

Sistema de Información de Apoyo a la Gestión de la Institución Educativa

![](_page_19_Picture_4.jpeg)

## **PROCESAMIENTO DE CALIFICACIÓN ANUAL DE COMPETENCIA Y AREA**

![](_page_19_Picture_48.jpeg)

Clic en **Aceptar**

![](_page_20_Picture_0.jpeg)

Sistema de Información de Apoyo a la Gestión de la Institución Educativa

![](_page_20_Picture_4.jpeg)

## **REGISTRO DE EVALUACIÓN**

# Generación de Informe de Progreso

![](_page_21_Picture_0.jpeg)

Sistema de Información de Apoyo a la Gestión de la Institución Educativa

![](_page_21_Picture_4.jpeg)

#### **INGRESO DE NOTAS POR PERIODO**

## **Generación de Informe de Progreso**

![](_page_21_Picture_82.jpeg)

![](_page_21_Picture_8.jpeg)

![](_page_21_Picture_83.jpeg)

![](_page_22_Picture_0.jpeg)

Sistema de Información de Apoyo a la Gestión de la Institución Educativa

![](_page_22_Picture_5.jpeg)

## PROCESO PARA II.EE. QUE REGISTRAN (en el SIAGIE) NOTAS FINALES

![](_page_22_Picture_55.jpeg)

![](_page_23_Picture_0.jpeg)

**WITH TWITH - UNLL VJ CULUM** 

#### Evaluación > Registro de Notas Finales

Área de Supervisión y Gestión del Servicio Educativo

44 Atrás

**UGEL03** 

#### 1. Generación de la plantilla para el registro de notas

**LOVE** 

Genere las plantillas de cada sección y proceda a registrar las notas, luego deberá realizar la carga.

Diseño Curricular: CURRÍCULO NACIONAL 2017 Grado: Grupo 3 años Sección:

**Generar Plantilla** 

#### 2. Carga de archivos

Cargue el archivo de cada sección, una vez finalizado podrá realizar el cierre de notas finales

Seleccionar archivo | No se eligió archivo

#### **Cargar Notas**

En la conclusión descriptiva de competencia, se permita registrar letras, números, y los siguientes caracteres especiales [.:,[12?;-]. Debe registrar como mínimo 10 y máximo 350 caracteres.

#### 3. Cierre de Notas Finales

Este proceso realizará el cálculo de la situación final y la generación del informe de calificaciones de los estudiantes.

 $A - v$ 

#### **Reapertura Anual**

100%

Se hace referencia al registro de notas de todas las secciones.

#### 4. Descarga de Informe de Progreso.

Cuando el cierre de notas finales haya terminado podrá descargar el informe de calificaciones de los estudiantes.

![](_page_24_Picture_149.jpeg)

#### Nueva carga

Progreso del Registro de Calificaciones

100%

Se hace referencia al registro de notas de todas las secciones, cuando esté al 100% realice el

![](_page_25_Picture_0.jpeg)

Área de Supervisión y

![](_page_25_Picture_4.jpeg)

![](_page_25_Picture_5.jpeg)

**Es muy importante que la Institución Educativa establezca los mecanismos necesarios para la verificación de los reportes de notas, recordando que los procesos de aprobación de actas son de responsabilidad del director de la I.E.**

![](_page_26_Picture_0.jpeg)

**PERÚ** Ministerio **Ninterio de Casacción**<br> **PERÚ de Educación** Educativa Local N° Educativa Local N° 03

Área de Supervisión y Gestión del Servicio Educativo

Sistema de Información de Apoyo a la Gestión de la Institución Educativa

![](_page_26_Picture_4.jpeg)

#### **GENERACION DE ACTA DE EVALUACION FINAL**

![](_page_26_Figure_6.jpeg)

![](_page_26_Picture_77.jpeg)

No hay actas para mostrar.

**Haga clic en generar acta**

![](_page_27_Picture_0.jpeg)

**PERÚ** Ministerio<br>
de Educación **PERÚ de Educativa Local N° 03** 

Área de Supervisión y Gestión del Servicio **Educativo** 

Sistema de Información de Apoyo a la Gestión de la Institución Educativa

![](_page_27_Picture_4.jpeg)

## **CRONOGRAMA RESUMEN**

#### **Procesos pendientes periodo escolar 2019.**

![](_page_27_Picture_276.jpeg)

**Se reitera que tras el cierre del periodo escolar 2019 no se atenderán solicitudes de rectificaciones de actas de evaluación, por lo que deberá verificar bien los formatos antes de su aprobación.**

## MATRÍCULA 2020

![](_page_28_Picture_1.jpeg)

Lima 2 8 NOV. 2019

#### OFICIO MÚLTIPLE Nº -2019-MINEDU/DRELM/UGEL.3-DIR-ASGESE-ESIAGIE

Señor(a)

Director(a) de la Institución Educativa Pública / Privada

Presente.-

: Precisiones para el proceso de matrícula del año escolar 2020. Asunto

Referencia : a) Expediente Nº ESIAGIE2019-INT-0113532 b) Informe N° 110-2019-UGEL N°03/DIR-ASGESE-ESIAGIE. c) Oficio Múltiple Nº 176-2019-MINEDU/VMGI-DRELM-OSSE. d) R.M. N° 665-2018-MINEDU. e) R.V.M. Nº 220-2019-MINEDU. f) R.M. Nº 609-2018-MINEDU.

Por medio del presente me dirijo a usted, para expresarle mís cordiales saludos y comunicarle que en el marco de los documentos de la referencia c), d), e) y f), normas que regula la matrícula escolar y el traslado en las instituciones educativas y programas de Educación Básica; por fo que se realiza algunas precisiones en relación al proceso de matrícula escolar 2020, a fin de garantizar el acceso a la educación básica sin ningún tipo de discriminación:

- 1. La matrícula escolar constituye el único acto con el cual se formaliza el ingreso al sistema educativo peruano y se realiza teniendo en cuenta la edad cronológica cumplida al 31 de marzo del año correspondiente.
- 2. La matrícula puede realizarse luego de los procesos de evaluación de ubicación, convalidación de estudios independientes, revalidación o convalidación de estudios, considerando los plazos y requisitos establecidos en las normas específicas correspondientes.
- 3. Para la matrícula escolar; los datos personales se acreditan con el DNI o Partida de Nacimiento del menor, en el caso de extranjeros con el Pasaporte u otro documento de identidad reconocido por las autoridades migratorias competentes. La falta de dichos documentos no es impedimento para la matrícula, con cargo a regularizar en un plazo de 45 días del inicio de periodo lectivo.
- 4. En el caso de la matricula de los estudiantes de ciclo I y II de educación inicial, se solicitará una constancia de haber realizado el tamizaje de hemoglobina y copia de la cartilla CRE. En caso de no haberlo realizado, la madre, padre o apoderado deberá firmar un documento en el que se compromete a realizarlo en los siguientes tres meses. Lo señalado se deberá realizar en concordancia con lo estipulado en la RVM Nº 220-2019- MINEDU.
- 5. El (la) Director(a) deberá publicar en un lugar visible del establecimiento educativo u otro medio informativo de la I.E. el cronograma de matrícula, el número de vacantes por aula y el número de vacantes destinadas a la inclusión de estudiantes con algún tipo de discapacidad leve o moderado.

![](_page_28_Picture_15.jpeg)

6.

Si la cantidad de postulantes es mayor a la de vacantes, puede establecer prioridades de ingreso que no impliquen un examen de admisión, de ingreso u otro tipo de evaluación directa a los estudiantes. Entre dichas prioridades se considera el criterio de contar con hermanos matriculados en la IE o Programa. Las prioridades de ingreso deben consignarse en el Reglamento Interno de la IE o Programa, para que durante la matrícula éstas sean las que conduzcan el proceso de priorización de ingreso, asimismo deben publicarse de manera clara y precisa los criterios y procedimientos establecidos para la asignación de vacantes.

![](_page_28_Picture_17.jpeg)

En las instituciones educativas está prohibido cualquier práctica discriminatoria y/o condicionar la matrícula con examen de ingreso, admisión u otro tipo de evaluación directa al NNA, joven o adulto.

- En las instituciones educativas públicas, el (la) director(a) deberá garantizar a gratuidad de la matricula, no deberá condicionar la matricula con el pago de cuotas ordinarias y/o aportes extraordinarios de APAFA u otras asociaciones de familias o estudiantes, así como la compra obligatoria de útiles, uniforme escolar, donaciones u otros conceptos.
- 9. Las Instituciones educativa públicos deberán tomar en cuenta:

![](_page_28_Picture_208.jpeg)

"Año de la Lucha contra la Corrupción y la Impunidad" "Decenio de la Igualdad de Oportunidades para mujeres y hombres"

![](_page_28_Picture_209.jpeg)

10. En las instituciones educativas privadas:

- · El (la) director (a) deberá informar a los padres de familia de forma escrita, veraz, clara, suficiente y apropiada, el monto, número y oportunidad de pago de las pensiones, así como de los posibles aumentos de pensión. El monto que se establezca por concepto de matrícula no puede exceder el importe de la pensión mensual de estudios. Sólo por resolución del Sector Educación se autorizan las cuotas extraordinarias, previa verificación de los motivos que dieren lugar a ésta. Asimismo deberá informar a los padres de familia los montos que regirán para los trâmites administrativos de la IE durante el año escolar 2020.
- . El (la) director (a) ni ningún personal de la IE podrá obligar a los padres de familia a la presentación del total de útiles escolares al inicio del año escolar, ni a adquirir uniformes y/o materiales o útiles educativos en establecimientos señalados con exclusividad por los centros educativos.

En ese sentido, se requiere a los directores de las instituciones educativas públicas y privadas de la jurisdicción de la UGEL 03, cumplan lo antes señalado, a fin de garantizar una correcta matrícula de nuestros estudiantes correspondiente al periodo 2020 y de no incurrir en conducta pasible de sanción.

Hago propicia la ocasión para expresarle los sentimientos de mi especial consideración.

Atentamente,

MERCEDES PACHAS REQUENA ctora de la Unidad de Gestión Educativa Local N° 03

![](_page_29_Picture_0.jpeg)

![](_page_29_Picture_552.jpeg)

![](_page_30_Picture_0.jpeg)

Ministerio<br>de Educación **PERÚ** Ministerio<br>
de Educación **PERÚ de Educativa Local N° 03** 

Educativo

Área de Supervisión y Gestión del Servicio

Sistema de Información de Apoyo a la Gestión de la Institución Educativa

UGEL03

#### **EQUIPO DE SISTEMA DE INFORMACIÓN DE APOYO A LA GESTIÓN DE LA INSTITUCIÓN EDUCATIVA**

#### **Lic. FREDY VEGA S. Lic. ROCIO QUILCA O.**

CEL. 986852441 CEL. 969704340 fvega\_siagie@Hotmail.com equilca@ugel03.gob.pe

#### **MESA DE AYUDA**

**Lic. MERCEDES SANCHEZ M.** CEL 989505017 msanchezm@ugel03.gob.pe

![](_page_30_Picture_13.jpeg)